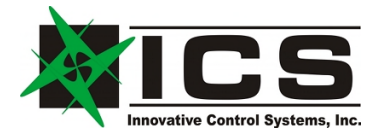

# LANTAP Primus Epic LAN Interface Kit

# Installation Instruction

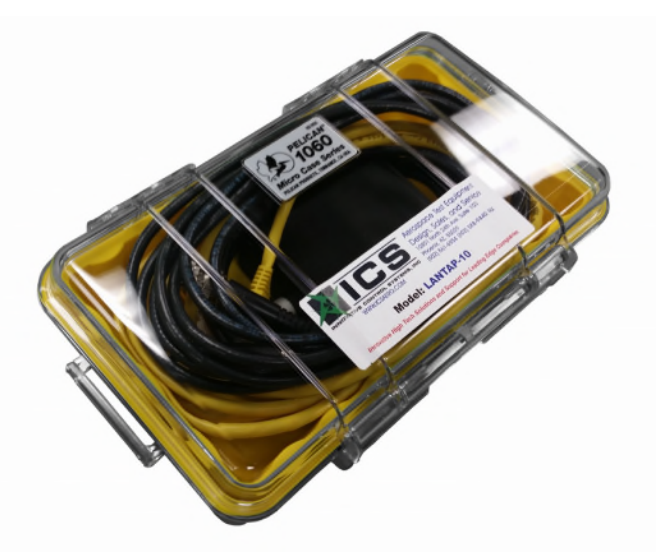

For these instructions and other information See: **http://www.icsaero.com/products/groundtest/lantap-10** 

> Innovative Control Systems, Inc. 10801 N. 24th Ave. Suite 103. Phoenix, AZ 85029 U.S.A.

> > +01 602-861-6984 Voice +01 602-794-6453 FAX

> > http://www.icsaero.com sales@icsaero.com

> > > REV H June 11th, 2018

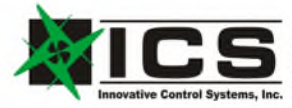

10801 N. 24th Ave. Suite 102 Phoenix, AZ 85029 (602) 861-6984 VOICE 602-794-6453 FAX www.icsaero.com sales@icsaero.com Innovative High Tech Solutions for Leading Edge Aerospace Companies

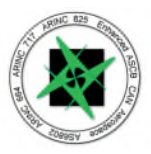

The LANTAP Adapter is a very simple and easy to use solution for connecting a standard 10/100/1000BaseT Ethernet bus to the Primus EPIC LAN.

Please make sure that your computer is powered on and running.

# **Cable Connection**

On the BNC side of the LANTAP, make sure that the COAX, T, and Terminator are connected as shown:

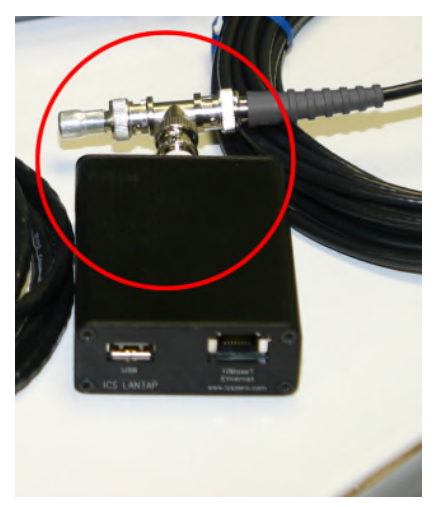

On the opposite end, plug one end of the USB cable into the port marked USB on the LANTAP, and the other end into your computer. *Please note, that ICS strongly recommends using a USB 3.0 port. These are usually blue instead of black or grey and provide up to 1 amp of current.*

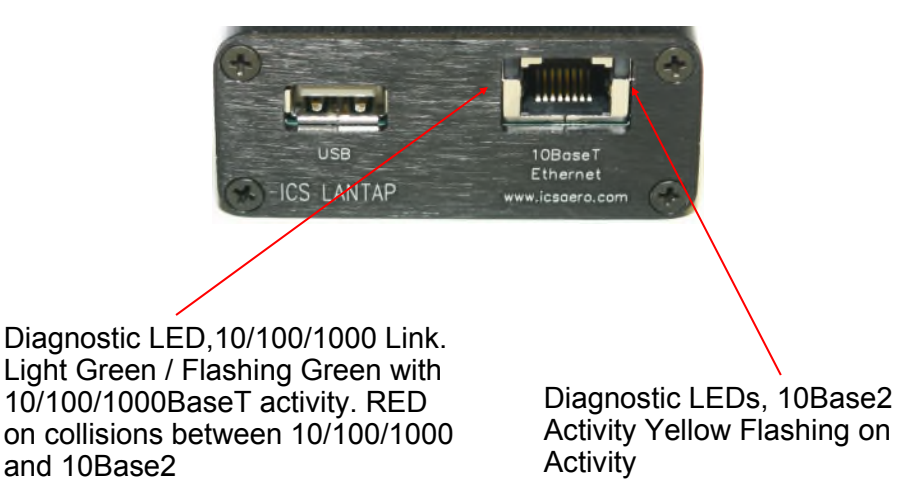

Next plug your RJ-45 network cable (shown below) into the LANTAP port marked 10baseT Ethernet. Plug the other end of this network cable into the network port of you computer.

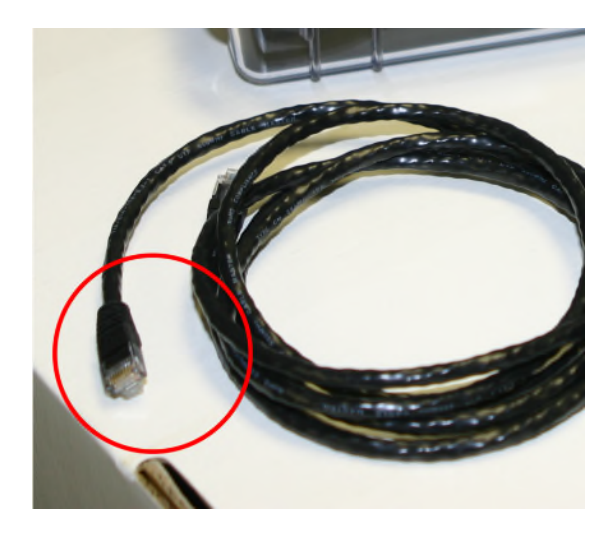

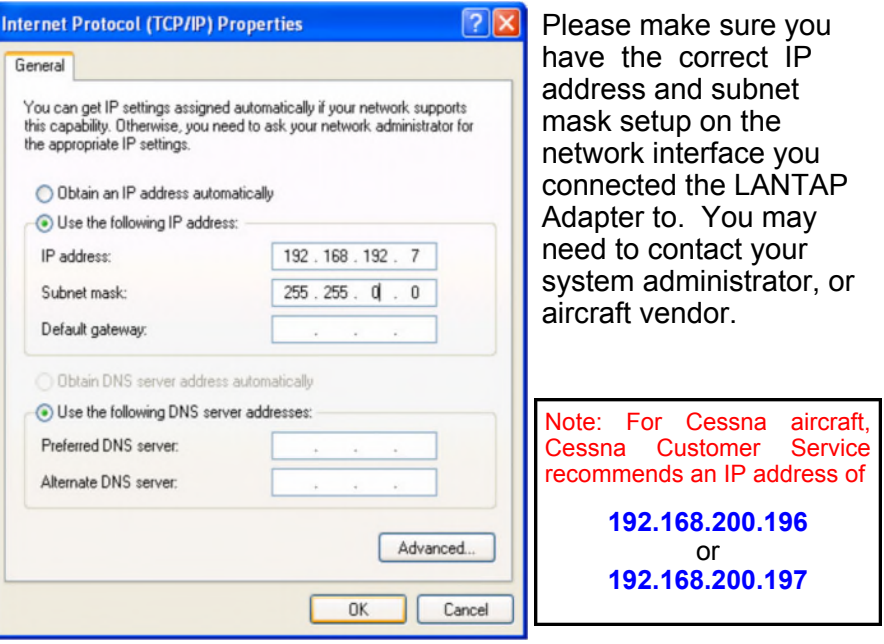

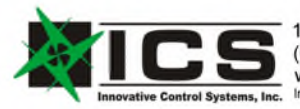

10801 N. 24th Ave. Suite 102 Phoenix, AZ 85029 (602) 861-6984 VOICE 602-794-6453 FAX www.icsaero.com sales@icsaero.com 15, Inc. Innovative High Tech Solutions for Leading Edge Aerospace Companies

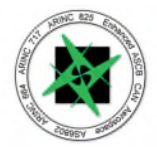

# **Troubleshooting Tips:**

# **No lights:**

# **If you see any messages on your laptop regarding a USB port:**

*Some laptops do not fully supply the specified 500ma continuous current rating. Please try a different port or check with your laptop's manufacturer to see if the USB ports are to spec. In normal operation, you won't see any popup message about the USB port or the LANTAP kit.* 

#### **Make sure the black USB cable is plugged in to your laptop and the black box:**

*The LANTAP kit is USB powered and requires this cable be plugged in to function.*

### **Is the Network cable plugged in to your laptop and the black box?**

*The yellow network cable is necessary for the LANTAP kit to communicate with your laptop.*

#### **Make sure that your laptops network connection is enabled.**

*In Windows XP, open the Control Panel and then open Network Connections. Make sure your laptop's built in network port is enabled (Usually labeled Local Area Connection)*

### **Connection Failed:**

#### **Have you set an IP address on your laptop's network interface?**

*Please make sure that you have set the correct IP address and subnet mask on your laptop's network port. If you don't know what IP address to use, we suggest the following:* 

**IP Address:** *192.168.192.7* **Subnet Mask:** *255.255.0.0*

*Cessna Customer Service recommends the IP address be set to: 192.168.200.196 or 192.168.200.197* 

#### **Do you have an older PCMCIA style network card installed in your laptop?**

*These will normally interfere with the operation of the new LANTAP kit and must be completely disabled or removed.*

#### **Is the COAX cable plugged in properly?**

*The COAX cable should plug in to the aircraft on one end and the TEE connector with the Terminator included with the kit on the other exactly as shown on page 2 of this booklet.* 

**Instructions for setting your IP Address:** 

*http://www.icsaero.com/products/groundtest/lantap-10/lt10-quickstart-xp* 

**Please check for further info at: http://www.icsaero.com** 

For further support or for any questions, please contact us at: support@icsaero.com or Phone +01 602-861-6984

Phone support is available Monday through Friday 8:00 A.M. to 4:00 P.M